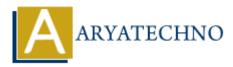

# **WordPress - Comments**

Topics : <u>Wordpress</u> Written on <u>December 15, 2023</u>

In WordPress, comments are a way for visitors to engage with your content by leaving feedback, questions, or opinions. Here's an overview of WordPress comments and how to manage them:

# **Enabling and Disabling Comments:**

#### 1. Enable Comments for Posts:

• When creating or editing a post, you can enable or disable comments in the "Discussion" meta box. Make sure the "Allow comments" box is checked.

#### 2. Enable Comments Globally:

- Go to "Settings" > "Discussion" in the WordPress Dashboard.
- Check the "Allow people to post comments on new articles" option.

## **Managing Comments:**

- 1. Viewing Comments:
  - Go to "Comments" in the WordPress Dashboard to see a list of all comments.

#### 2. Moderation:

- You can moderate comments by approving, marking as spam, or trashing them.
- Unapproved comments won't appear on the site until approved.

#### 3. Replying to Comments:

 $\circ\,$  You can reply to comments directly from the "Comments" screen or from the front end of your site.

#### 4. Bulk Actions:

 $\circ\,$  You can use the "Bulk Actions" dropdown to perform actions on multiple comments simultaneously.

## **Comment Settings:**

#### 1. Comment Moderation:

- $\circ~$  Set the number of links a comment must have to be held for moderation.
- $\circ\,$  Go to "Settings" > "Discussion" and look for the "Comment Moderation" section.

#### 2. Comment Blacklist:

- $\circ\,$  Add specific words, IPs, or email addresses to the comment blacklist to automatically mark comments as spam.
- $\circ\,$  Go to "Settings" > "Discussion" and look for the "Comment Blacklist" section.

## **Comment Notifications:**

#### 1. Email Notifications:

- $\circ\,$  Authors can receive email notifications when someone leaves a comment on their posts.
- Users can subscribe to comment threads to receive notifications.

### **Comment Form:**

#### 1. Customizing the Comment Form:

• You can customize the comment form by going to "Settings" > "Discussion" and adjusting settings like comment form position, fields, and labels.

# **Comment Plugins:**

#### 1. Anti-Spam Plugins:

- Consider using anti-spam plugins to reduce spam comments.
- Popular options include Akismet, which comes pre-installed with WordPress, and other third-party plugins.

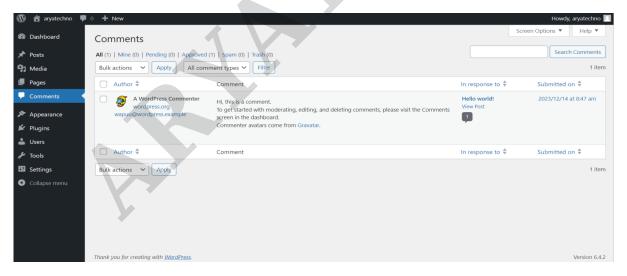

© Copyright Aryatechno. All Rights Reserved. Written tutorials and materials by Aryatechno